\*2016 – AÑO DEL BICENTENARIO DE LA DECLARACIÓN DE LA INDEPENDENCIA NACION

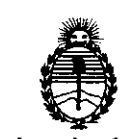

1

Ministerio de Salud **DISPOSICIÓN No**  $\frac{8}{4}$ Secretaría de Políticas. Regulación e Institutos A.N.M.A.T

### l ||<br>|-<br>| अ

BUENOS AIRES, **<sup>29</sup>** JUL **<sup>2016</sup>**

I

VISTO el Expediente Nº 1-47-3110-3515-15-1 del Registro de esta Administración Nacional de Medicamentos, Alimentos y Tecnología Médica In the contract of the contract of the contract of the contract of the contract of the contract of the contract of the contract of the contract of the contract of the contract of the contract of the contract of the contra (ANMAT), Y

### CONSIDERANDO:

<sup>1</sup> Que por las presentes actuaciones la firma SIMUS S.R.L. solicita la revalidación y modificación del Certificado de Inscripción en el RPPTM Nº PM-1682-2, denominado: SISTEMA DE DIAGNÓSTICO POR ULTRASONIDO, marca I . The contract of the contract of the contract of the contract of the contract of the contract of the contract of the contract of the contract of the contract of the contract of the contract of the contract of the contra CHISON.

Que lo solicitado se encuadra dentro de los alcances de la Disposición ANMAT N° 2318/02, sobre el Registro Nacional de Productores y Productos de Tecnología Médica (RPPTM).

Que la documentación aportada ha satisfecho los requisitos de la normativa aplicable.

Que la Dirección Nacional de Productos Médicos ha tomado la intervención que le compete.

Que se actúa en virtud de las facultades conferidas por el Decreto N° 1490/92 y Decreto N° 101 del 16 de diciembre de 2015.

### Por ello;

I

EL ADMINISTRADOR NACIONAL DE LA ADMINISTRACIÓN NACIONAL DE MEDICAMENTOS, ALIMENTOS Y TECNOLOGÍA MÉDICA . DISPONE: DISFONE.

ARTICULO 10.- Revalídese la fecha de vigencia del Certificado de Inscripción en !l el RPPTM N0 PM-1682-2, correspondiente al producto médico denominado: l. ' SISTEMA DE DIAGNOSTICO POR ULTRASONIDO, marca CHISON, propiedad de la firma SIMUS S.R.L. obtenido a través de la Disposición ANMAT Nº 4973 de  $\overline{\mathcal{L}}_{\mathcal{A}}$ 

1

"2016 - AÑO DEL BICENTENARIO DE LA DECLARACIÓN DE LA INDEPENDENCIA NACIONAL"

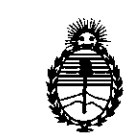

Ministerio de Salud Secretaría de Políticas. Regulación e Institutos  $A.N.M.A.T$ 

**DISPOSICIÓN Nº** 

8651

fecha 30 de Agosto de 2010, según lo establecido en el Anexo que forma parte de la presente Disposición.

ARTÍCULO 2º.- Autorízase la modificación del Certificado de Inscripción en el RPPTM Nº PM-1682-2, denominado: SISTEMA DE DIAGNÓSTICO POR ULTRASONIDO, marca CHISON.

ARTÍCULO 3º.- Acéptase el texto del Anexo de Autorización de Modificaciones el cual pasa a formar parte integrante de la presente disposición y el que deberá agregarse al Certificado de Inscripción en el RPPTM Nº PM-1682-2.

ARTÍCULO 4º .- Regístrese; por el Departamento de Mesa de Entrada, notifíquese al interesado y hágasele entrega de la copia autenticada de la presente Disposición y conjuntamente con su Anexo; gírese a la Dirección de Gestión de Información Técnica para que efectúe la agregación del Anexo de Modificaciones al certificado. Cumplido, archívese.

Expediente Nº 1-47-3110-3515-15-1

DISPOSICIÓN Nº

MO 4

 $\mathbf{r}$ 

8451

Dr. ROBERTO LEDE Subadministrador Nacional  $A.N.M.A.T.$ 

 $\overline{2}$ 

"2016 - AÑO DEL BICENTENARIO DE LA DECLARACIÓN DE LA INDEPENDENCIA NACIONAL"

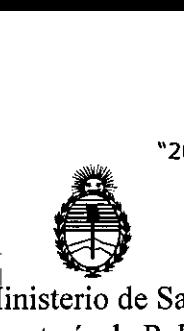

Ministerio de Salud Secretaría de Políticas, Regulación e Institutos A.N.M.A.T

### ANEXO DE AUTORIZACIÓN DE MODIFICACIONES

El ¡Administrador Nacional de la Administración Nacional dé Medicamentos, Alimentos y Tecnología Médica (ANMAT), autorizó mediante Disposición N°........................ a los efectos de su anexado en el Certificado de Inscripción en el RPPTM Nº PM-1682-2 y de acuerdo a lo solicitado por la firma SIMUS S.R.L., la modificación de los datos característicos, que figuran en la' tabla al pie, del producto inscripto en RPPTM bajo:

Nombre genérico aprobado: SISTEMA DE DIAGNÓSTICO POR ULTRASONIDO. Marca: CHISON.  $\mathbf{I}$ 

 $\pm$ 

Disposición Autorizante de (RPPTM) N°4973 /10.

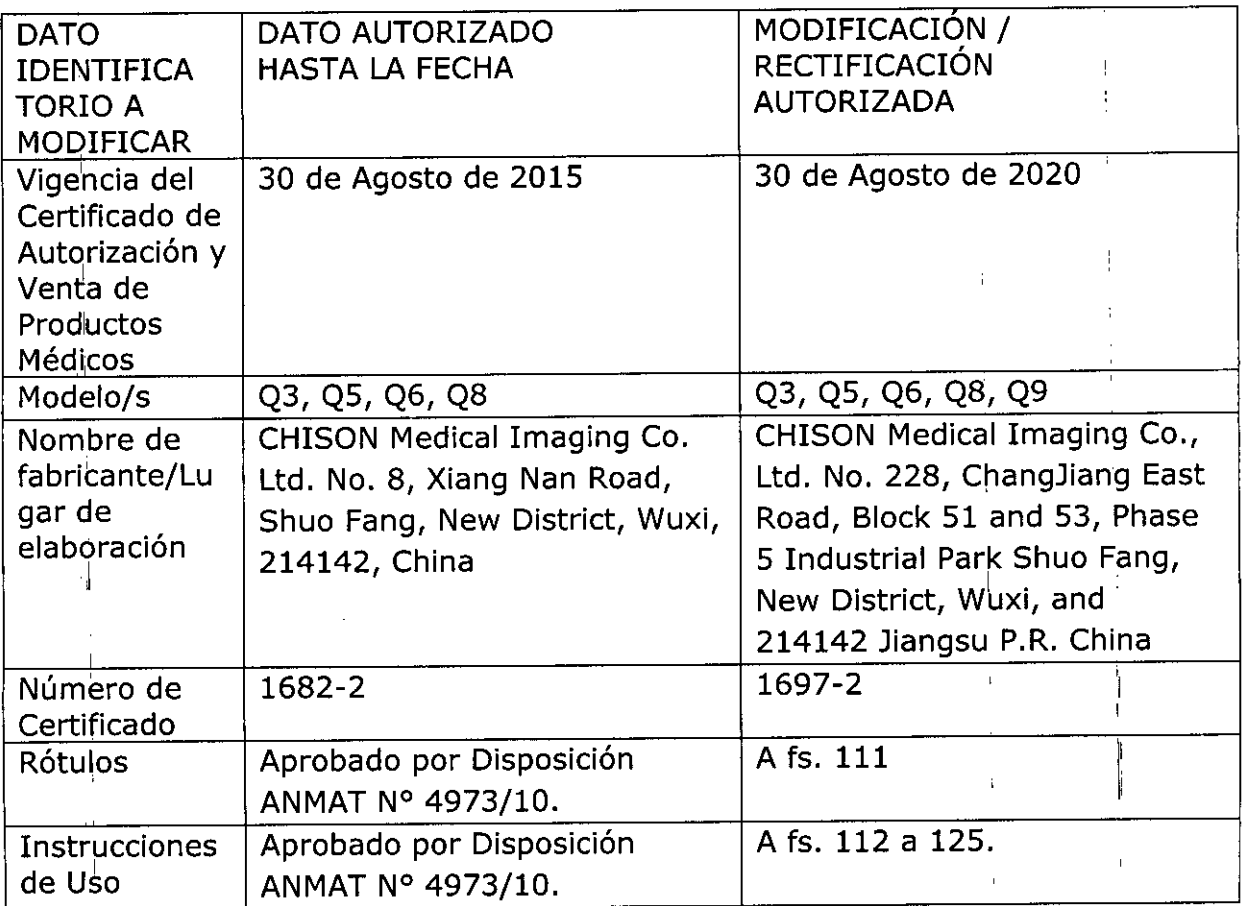

Tramitado por expediente N° 1-47-1430/10-4.

"2016 - AÑO DEL BICENTENARIO DE LA DECLARACIÓN DE LA INDEPENDENCIA NACIONAL"

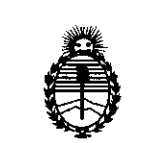

Ministerio de Salud Secretaría de Políticas, Regulación e Institutos A.N.M.A.T

El presente sólo tiene valor probatorio anexado al certificado de Autorización antes mencionado.

Se extiende el presente Anexo de Autorización de Modificaciones del RPPTM a la firma SIMUS S.R.L., Titular del Certificado de Inscripción en el RPPTM Nº PM-1682-2, en la Ciudad de Buenos Aires, a los días.... 2.9. JUL. 2016

Expediente Nº 1-47-3110-3515-15-1 DISPOSICIÓN Nº 8  $\mathbb{Z}$  in  $\mathbb{R}$ 

Dr. ROBERTO LEDE Subadministrador Nacional  $A N M A T$ 

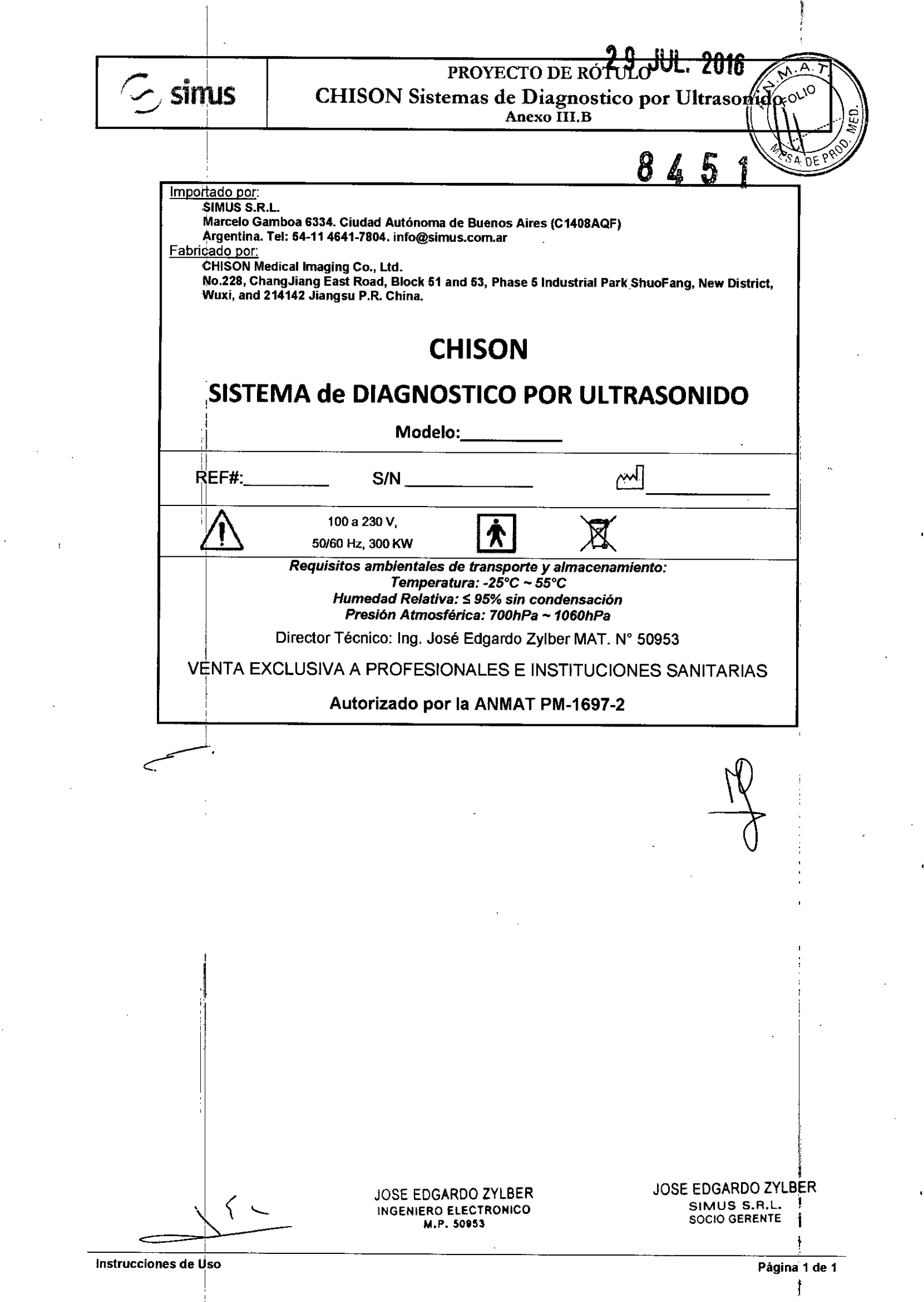

 $\frac{1}{2}$ 

 $\mathcal{L}^{(1)}$ 

 $\ddot{\phantom{0}}$ 

 $\mathcal{L}^{\text{max}}_{\text{max}}$ 

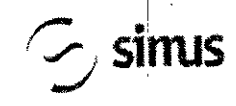

### INSTRUCCIONES DE USO<br>
SIMUS CHISON Sistemas de Diagnostico por Ultraso Anexo IIl.B

3.1.

Importado por:<br>I SIMUS S.R.L.

SIMUS S.R.L. **Marcelo Gamboa 6334. Ciudad Autónoma de Buenos Aires (e1408AQF)**

**Argentina. Tel: 54-114641-7804. [info@simus.com.ar](mailto:info@simus.com.ar)**

سسمها العام<br><u>Fabricado por</u>:

CHISON Medical Imaging Co., Ltd.<br>No 228, Chang Jiang East Road, Block 51 and 53, Phase 5 Industrial Park ShuoFang, New District <sup>I</sup> **Wuxi, and 214142 Jiangsu P.R. China.**

### **CHISON**

# **, SISTEMA de DIAGNOSTICO POR ULTRASONIPO**

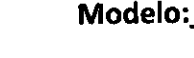

100a 230 V, 50/60 Hz, 300 KW

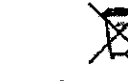

*Requisitos ambientales de transporte y almacenamiento: Temperatura:* \_25°C - 55°C *Humedad Relativa:* S 95% *sin condensación Presión Atmosférica: 700hPa - 1060hPa*

Director Técnico: Ing. José Edgardo Zylber MAT, N° 50953

UENTA EXCLUSIVA A PROFESIONALES E INSTITUCIONES SANITARIAS

### Autorizado por la ANMAT PM-1697-2

- ⇔ Una conexión apropiada a tierra es crítica para evitar choque eléctrico. Para protección, conecte el chasis del equino a tierra con un cable de tres hilos y conecte el sistema a un tomacorriente de hospital de tres entradas
- e> *No remueva o evite el uso del cable de conexión a tierra.*
- *No remueva las cubiertas protectoras en el sistema. Estas cubiertas proveen protecci6n contra voltajes*I  $\Rightarrow$ peligrosos. Los paneles que conforman la cabina deben permanecer en su lugar cuando el sistema está en *uso, Un técnico electrónico calificado debe realizar todos los remplazos necesarios.* I
- *No ohere este sistema en la presencia de gases inflamables o anestésicos.*  $\Rightarrow$
- *Tod0110S dispositivos periféricos (excepto aquellos certificados como de grado medico) que estén conectados* : .  $\Rightarrow$ *al sistema deben ser alimentados eléctricamente a través de un transformador aislanle opcional cone9fado a un tomacon"ien!e.* ,
- e> *Utilice cables de alimentación eléctrica provistos o diseñados por AKi. Los productos equipados con '¡m* conector de la fuente de alimentación eléctrica deberán ser conectados a un tomacorriente fijo que incluya un *conductor <sup>a</sup> tierra, Nunca utilice un adaptador <sup>o</sup> conversor para conectar el conector de* ¡j*fuente de ' alim~ntaci6n eléctrica (por ejemplO; un conector de tres patas <sup>a</sup>* 2*patas).* <sup>I</sup> 1,
- e> *Ubiqle el equipo lo más lejos posible de otros aparatos electrónicos.* 'l
- e> *AsJ,úrese de utilizar solamente los cables provistos o diseñados por CHISON. Conecte estos cables siguiendo los )rocedimientos de instalación. (por ejemplo; tienda los cables de alimentación eléctrica separados de los* I *cables de señal),*
- e> *Ubique el equipo y otros periféricos conforme a los procedimientos de instalación descritos en este manual*

3.2.; Indicaciones de Uso<br>El dispositivo es un instrumento de proyección de imagen ultrasónica para propósitos generales y está  $_{\rm{previous}}$ que sea utilizado por un médico especializado para la evaluación de Abdomen; Corazón,

Instrucciohes de Uso ~.::; ~ SIMUS S.R.L. M.~.EioE8~~RONIP'llina1 de 14 SOCIO GERENTE

JOSE EDGARDO ZYLBER<br>JOSE EDGARDO ZYLBER ~~~~~~ INGENIERO FI ECTRONICO

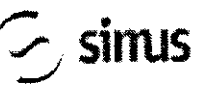

 $\mathcal{I}$   $\mathcal{I}$   $\mathcal{I}$   $\mathcal{I}$   $\mathcal{I}$   $\mathcal{I}$ 

 $\mathcal{P}$  $\ket{\mathcal{D}}$  $\sqrt{\ln 1}$  /s  $\sqrt{9}$  or  $\approx$ 

 $2\left|e\right|$ 

~<br>~ Organos Pequeños (Pechos, testis, tiroides); tejido suave del Corazón; Periférico Vascular; Musculo- . esqueletal (convencional); OB/GIN Y Urologia.

#### Contraindicación

El sistema ho fue diseñado para uso Oftálmico o cualquier otro fin que cause que el rayo acústico atraviese el ojo.

#### $3.3.$ ;

#### Seleccionando Sondas

Inicie siempre con una sonda que provea penetración y profundidades focales óptimas para el tamaño del paciente y el tipo de examen.

Inicie la sesión de escaneo, seleccionando la aplicación correcta y fijándola para el examen por medio de la selección del icono de examen. <sup>1</sup>

Inicie el examen utilizando la Salida de Potencia pre configurada para el examen y la sonda.

#### Conectando la Sonda

Cuando conecte las sondas, por favor asegúrese de que los puertos de sonda no estén actives. Ubique el sistema en la pantalla de EXAM/EXAMEN presionando la tecla PROBE/SONDA para desactivar los puertos.

Conectando una sonda:

Coloque el contenedor de la sonda sobre una superficie estable y ábralo.

Con cuidad remueva la sonda de su contenedor y desenvuelva el cable.

NO permita que la cabeza de la sonda cuelgue libremente. Cualquier golpe en la cabeza de la sonda puede resultar en daño irreparable. Utilice el gancho de la sonda para envolver el cable.

#### *PRECAUCIÓN*

*Inspecciones la sonda antes y después de cada uso para descartar daño o degradación de la carcasa,* presión, lente, sello y conector. NO utilice una sonda que parezca tener daños hasta que se verifique su *funcionali1ad y desempeño seguro. Una inspección deberá ser llevada a cabo durante el proceso de IimPiezas.1* ¡.

Alinee el donector con el Puerto de la sonda y con mucho cuidado empújelo hacia adentro con el cable <u>International contracts</u> we can be a set of the contract of the contracts of the contract of the contract of the contract of the contract of the contract of the contract of the contract of the contract of the contract of dirigido hacia la parte frontal del sistema.

Ubique la palanca de bloqueo del conector en la posición "Lock". <sup>I</sup>

Posicione con cuidado el cable de la sonda, de tal manera que tenga libertad de movimiento y no descanse sobre el piso.

Cuando la sonda esté conectada, se iniciará automáticamente.

てに

### *PRECAUCIÓN*

Condiciones defectuosas pueden resultar en peligro de choque eléctrico. NO toque la superficie de la sonda que está expuesta al ser removida. NO toque al paciente cuando conecte o desconecte la sonda. Tome precauciones con los cables de la sonda. No doble el cable en ángulos agudos, podría causar rupturas internas y por lo tanto mal funcionamiento. *C-'*

> I<del>OSE EDGARDO ZYLBER</del> SIMUS S.R.L. SOCIO GERENTE

**Instrucciones de Uso**

JOSE EDGARDO ZYLBER

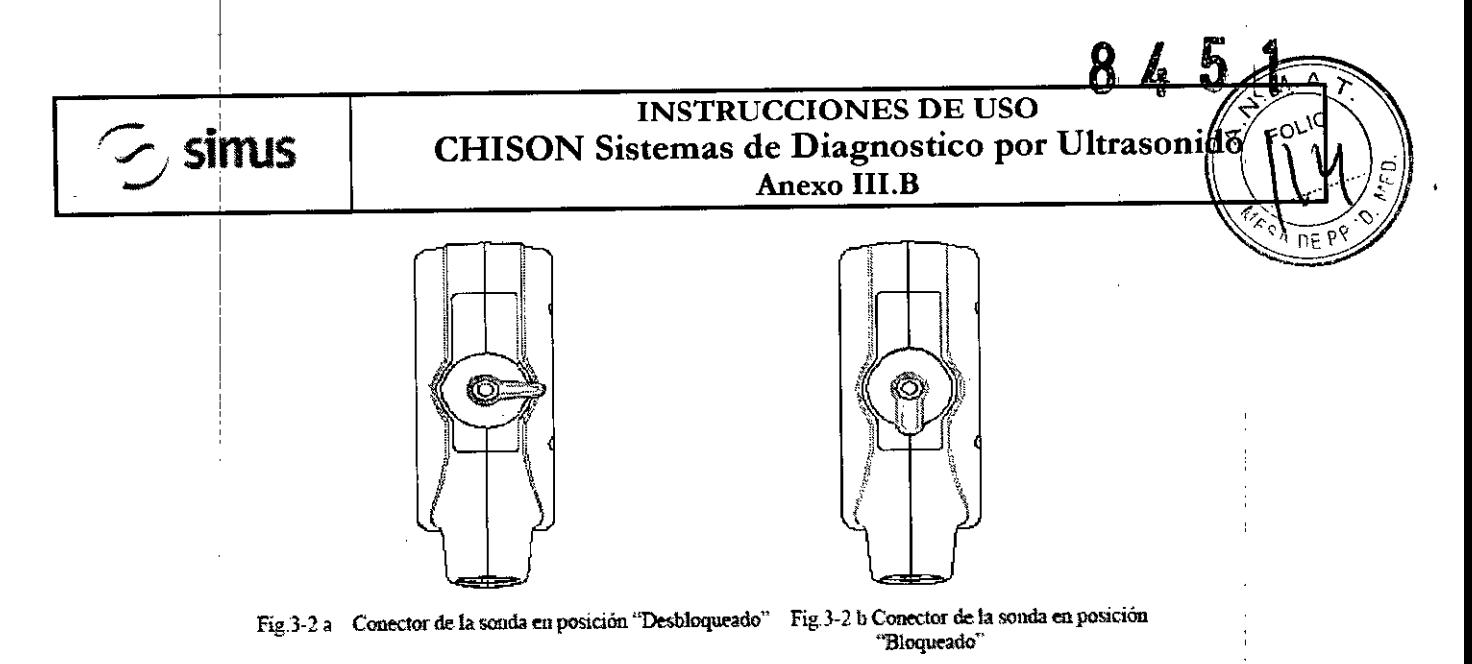

#### Desactivando la Sonda

Cuando se desactive a la sonda, ésta entrará automáticamente en un estado de hibernación. Para desactivar la sonda:

Asegúrese de que el sistema esté en la pantalla de EXAMEN. De ser necesario, presione la tecla: PROBE/SONDA para regresar a la pantalla de examen.

De forma delicada, limpie el exceso de gel de la sonda.

Con cuidado, deslice la sonda dentro de su funda (sostenedor), y ubiquela delicadamente en ese lugar.

### Desconectando la Sonda

Las sondas pueden ser desconectadas cuando el sistema está en la pantalla de EXAMEN

Para desconectar la sonda:

Gire la palanca bloqueadora a la posición "Unlock"

Desconecte la sonda de su puerto.

Cuidadosamente, deslice la sonda y el conector lejos del puerto de sonda.

Antes de guardar la sonda en su caja, asegúrese que la cabeza esté completamente limpia.<br>El antico

### Transportando la Sonda

Cuando necesite transportar la sonda por largas distancia, asegúrese de guardarla en su contenedo Transportanc<br>Cuando nece<br>original.

#### Guardando la Sonda

Se recomienda que todas las sondas sean guardadas en sus contenedores originales.

Ubique el conector de la sonda en su contenedor.

Con mucho cuidado, introduzca el cable dentro del contenedor.

Cuidadosamente ubique la cabeza de la sonda en su caja contenedora. NO utilice fuerza excesiva y no I 'n die geskiede waarde gewone in die 19de eeu n.C. In die 19de eeu n.C. In die 19de eeu n.C. Die 19de eeu n.<br>Gebeure golpee la cabeza de la sonda.

### 3.4.;3.9;

 $\lt$ 

### Escaneo;de Pacientes y Educación

El estándar de visualización Track-3 o IEC60601-2-37 permite a los usuarios compartir la responsabilidad para un uso seguro de este sistema de ultrasonido. Siga estos lineamientos para una operación segura del sistema:

Para mantener una limpieza apropiada de las sondas, Iimpielas siempre después de cada paciente. Utilice siempre una cubierta desinfectada en todas las sondas EV/ER durante cada examen.

JOSE EDGARDO ZYLBER SIMUS S,R.L. SOCIO GERENTE

## *<u></u><br>
<i>s* sin  $\sim$  simus

### INSTRUCCIONES DE USO CHISON Sistemas de Diagnostico por Ultrasomido Anexo I1I.B

Movilice la sonda constantemente, en lugar de mantenerla estática en un solo punto, esto avuda I ~/ .•• evitar el incremento de temperatura en una sola parte del cuerpo del paciente.

Movilice la sonda lejos del cuerpo del paciente cuando no esté realizando, activamente, un escaneo. Entienda el significado de las visualizaciones TI, TIS, TIB, TIC y MI, así como la relación entre estos parámetros y los efectos biológicos de la cavitación y temperatura sobre el tejido

Exponga al.paciente solamente a los más bajos niveles posibles de transmisión de energía y durante el menor tiempo posible, que permitan obtener un diagnóstico satisfactorio (TBCSP - Tan Bajo como Sea Posible).

### Ajustando el monitor LCD , .

### Brillo I ¡

Ajustar el brillo del monitor LCD es uno de los factores más importantes para una calidad de imagen apropiada. : I I

Un brillo apropiado puede reducir el tiempo de ajuste de la Ganancia, TGC, el Rango Dinámico, e incluso la salida de voltaje.

En el Modo B en tiempo real, rote la perilla de AUDIO para ajustar el brillo del monitor.

Grabe cualquier cambio hecho a la configuración final de brillo y deje esta información en el sistema. *NOTA* I  $\blacksquare$ 

Después de ajustar el brillo del monitor LCD, reajuste todas las pre configuraciones y configuraciones de los *periféricos.*

El brillo del monitor LCD debe ser configurado primero, ya que afecta la Ganancia, las configuraciones del Rango!Dinámico. Una vez fijado, el brillo no debe ser cambiado a menos de que el ambiente donde  $\bf s$ e realice el escaneo cambie. $\bf s$ 

Instalando la Impresora de Video

Instrucción de Sony UP-897MD o Instalación equivalente:

Conectar el Sistema Ultrasonido:

• Apague el sistema Ultrasonido.

- Coloque la impresora de video firmemente sobre la placa superior de la unidad principal del sistema ultrasonido.
- Conecte un cable de video al puerto VIDEO IN, localizado en el panel posterior de la impresora de video y conecte la otra terminal del cable de video al puerto TV (VIDEO) OUT en la parte izquierda del sistema.
- Para usar la función de control remoto, conecte una terminar del cable de control de la impresora al puerto i dia qual la fansion de estra condicione la la<br>REMOTO que está ubicado en el panel posterior de la impresora de video, y conecte la otra terminar del cable de control de la impresora al puerto REMOTO ubicado en el panel posterior del sistema. Conecte el cable del interruptor de pedal al puerto INTERRUPTOR DE PEDAL ubicado en la parte posterior del sistema.
- Conecte el cable de alimentación eléctrica de la impresora de video al tomacorriente AC.
- Ajustellos parámetros en la parte posterior de la impresora de video, de acuerdo con el tipo de papel de impresión seleccionado.

 $NOTA$  . The contract of  $\overline{I}$ 

Antes de instalar la impresora de video, por favor apague el sistema ultrasonido. Después de conectar la *impresora al sistema, encienda el sistema ultrasonido.*<br>IOSE EDGARDO.

JOSE EDGARDO ZYLBER SIMUS S.R.L. SOCIO GERENTE

JOSE EDGARDO ZYLBER INGENIERO EL ECTRONICO M,P. 50953

A  $\frac{1}{2}$ <sub>c</sub>ol $\frac{1}{2}$ lo

# *c simus*

### INSTRUCCIONES DE USO CHISON Sistemas de Diagnostico por Ultrasonido Anexo I1I.B

8 4 5 A

I I i

*Dependiendo del tipo de conector en la impresora, usted puede necesitar utilizar un cable adaptador \$-* I *Video para BNC o* \$-*Video para RCA para realizar la conexión* <sup>I</sup>

### Fijar impresora como SIDE o STO:

La impresión SIDE imprime la imagen desde el lado lateral (horizontal) y es más grande que la impresión STO.

Presione el botón MENU/MENÚ en el panel de control de la impresora.

Deslícese a lo largo de la lista del menú hasta observar la opción "SIDE".

Presione el botón MENU/MENÚ nuevamente para ir a las selecciones.

Deslizar el botón MENU/MENÚ tendrá dos opciones: "S: SIDE" o "S: STO". Escoja la opción de su entral de la componentación de la componentación de la componentación de la componentación de la componentació preferencia y presione el botón MENU/MENU para confirmar la selección. Los siguien,tes son los

pequeños despliegues que verá en la pantalla LCD cuando opere el MENÚ.

#### Imprimir

Encienda el sistema ultrasonido.

Presione el botón en el panel de la impresora para iniciar la impresión. Para utilizar la función de impresión remota, conecte el interruptor de pedal al sistema ultrasonido (según las instrucciones provistas en la sección superior de este manual "Conectando el Sistema Ultrasonido"), pise el interruptor de pedal y presione el botón imprimir en el panel de control de la impresora.

#### *NOTA*

*Por favor, refiérase al manual de usuario de la impresora para otras configuraciones tales como: definición, contraste y brillo, etc.*

Instalación de la Impresora HP a Color

Instrucción de HP CP2025n o Instalación Equivalente:

HP CP2025n es una impresora LaserJet a color, que puede ser equipada con la formación de imágenes Doppler a color de este Ultrasonido para obtener una copia física de alta calidad. La mayoría de la impresoras HP Desk o LaserJet color con Red lista pueden trabajar con el sistema bajo el mismo procedimiento de configuración.

A través de un Cable Cruzado de Red (normalmente en color rojo), el usuario puede conectar la impresora directamente al puerto LAN del sistema e imprimir imágenes digitales con un bajo costo relativo y alta velocidad.

Por favor, siga las instrucciones para instalar su nueva impresora HP CP2025n con la PC basada en Microsoft Windows TM antes de conectar el puerto LAN del sistema ultrasonido.

En caso de que la función de impresión no funciones después de haber instalado y conectado la HP CP2025n al sistema, usted puede reajustar el sistema ultrasonido para la impresora HP CP2025n.

### Instalar Impresora

Conectar la Impresora a la PC

Conecte la impresora directamente a una PC basada en Microsoft Windows based (puerto LAN) a través de un cable cruzado de red, y encienda la impresora y la PC.  $\bigvee^{\mathsf{a}}$ 

**NOTA:** El cable debe ser un cable cruzado de red, de lo contrario la instalación no será exposa.<br>  $SOSFEDGARDO ZYBER$ 

### *riversion instrucciones DE USO*<br> *riversion CHISON Sistemas de Diagnostico por* CHISON Sistemas de Diagnostico por Ultrasonido Anexo III.B

Use las teclas Izquierda/Derecha (flecha) en el panel de control de la impresora, seleccione "Setup Menu Network Config/Instalar Menú de Configuración de Red", y presione "OK" para ingresar al cuadro de diálogo de configuración de red.

Seleccionar "TCPIIP Config Network Config" (en español; TCPIIP Config Red Config) y presione "OK". Fije las opciones en "TCP/TIP Config" a "Manual", y presione "OK" para ingresar manualmente el IP, Máscara de Red y Puerta

Presione la tecla RETURN/RETORNAR para salir de la configuración. La pantalla de la impresora desplegará la dirección IP automáticamente después de 5 segundos.

Instalar el controlador de la Impresora en la PC

Encienda la PC y la Impresora

### *NOTA* I

- Antes de configurar e instalar el controlador de la impresora, por favor asegúrese de que la PC, basada en *MicrOdoft Windows, esté configurada para conectarse a Internet a través de una conexión kAN oDial Up (marcado telefónico).* Internacional de la construction de la construction de la construction de la construction de la construction de la construction de la construction de la construction de la construction de la constru

Inserte el ICD de instalación de la impresora HP CP2025n (empacado junto a la imprekora) en el dispositivo de CD de la PC, el procedimiento de instalación de la impresora será activado automáticamente. Consulte al manual de instrucciones de la impresora para continuar con la instalación. Instalacióh del Sistema Ultrasonido '

Instalar la Impresora en el Sistema Ultrasonid

Asegúrese de que el sistema ultrasonido y la impresora estén en la misma Intranet.

En la página de menú de EXAMEN, haga clic en "DICOM" e ingrese a la página de instalación DICOM. Mueva ell cursor a "Set fix IP addresslFijar dirección IP fija" y presione SET/FIJAR para seleccionar este ítem.

Mueva el cursor a "Static IP/IP Estático" y presione la tecla SET/FIJAR, el color de la dirección IP cambiará a gris. Ingrese la dirección IP, después fije la "Máscara de Red", "Puerta" en "IP de la Impresora". ' I

Apague el sistema, espere un minuto después de que la pantalla se ponga de color negro, recargue el sistema para hacer que la nueva configuración se active.

Instalar el controlador de la Impresora en el Sistema Ultrasonido

Encienda el sistema ultrasonido.

Instrucciones de Uso

Presione la perilla MENU/MENÚ en la pantalla inicial de EXAMEN. La ventana de menú del sistema se desplegará. Internacional de la contrada de la contrada de la contrada de la contrada de la contrada de la con

Mueva ~I cursor sobre "Selling/Configuración" utilizando el Ratón de Bola o las teclas Arriba/Abajo (flechas) en el Teclado Alfanumérico, Y presione la tecla SETIFIJAR para ingresar a la página de configuración.

En la página de Configuración de la Instalación, seleccione "Set Printer/Fijar Impresora" en la parte izquierda y presione la tecla SET/FIJAR en "Click" cerca de "Insertar Controlador" en la derecha, el tip "Plug USB with deskjet.ppd" (en español; Conecte USB con deskjet.ppd) se desplegará y"Clic" cambiará a "Clic de nuevo". Conecte el controlador flash USB con el controlador de la impresora al sistema<sup>'</sup> ultrasonido a través del puerto USB.<br> *SOSE EDGARDO ZYLBER* JOSE EDGARDO ZYLBER JOSE EDGARDO ZYLBER <u>JOSE EDGARDO ZYLBER</u>

SOCIO GERENTE M.P. 50953

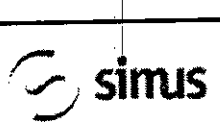

### INSTRUCCIONES DE USO CHISON Sistemas de Diagnostico por Ultrasonido Anexo IlI.B

o .<br>MEI ~'  $n_F$  p $R^{\vee}$ 

Presione la tecla SET/SIJAR en "Clic de nuevo" y el sistema instalará automáticamente el controlado de la impresora, la pantalla desplegará en mensaje "Waiting ......" (en español; Esperando). El sistema saldrá de la página de Configuración una vez que la instalación haya finalizado.

### Mantenimiento del Sistema

### Cuidado y Mantenimiento del Sistema

El sistema es un dispositivo eléctrico de precisión. Para asegurar el mejor rendimiento y operación del sistema, opserve los procedimientos de mantenimiento apropiados. Contacte a su Representante de Servicio local para partes de repuesto o mantenimiento periódico.

### Inspeccionando el Sistema

#### Mantenimiento Planificado

Con el fin de asegurar una operación y seguridad óptimas; se sugiere el siguiente plan de mantenimiento para el sistema y sondas:

Diario: inspección de sondas

Después de cada uso: limpie las sondas, desinfecte las sondas.

Cuando sea necesario: inspeccione las sondas, limpie las sondas, desinfecte las sondas.

### Realice las siguientes inspecciones cada mes:

- o Defectos mecánicos en conectores de cables.
- o Cortes o abrasiones a lo largo de los cables de electricidad o potencia.
- Pérdida de equipo o partes físicas.
- 'o Defectos en el panel de control y teclado.

Para evita<sup>r</sup> el choque eléctrico, no remueva los paneles o cubiertas de la consola. Este tipo de operaciones deben ser realizadas por personal de servicio autorizado. El no seguir esta instrucción puede provocar heridas serias en el operario.

Si se observan defectos o mal funcionamiento, no opere el equipo sino informe a la persona calificada para el servicio. Contacte a un Representante de Servicio para obtener información.

### Mantenimiento Semanal

El sistema requiere cuidado y mantenimiento semanal, esto asegurará que el equipo funcione segura y apropiada'mente. Realice limpiezas en las siguientes partes:

-Monitor LCD

-Panel de Control del Operador

:so

- -Interruptor de Pedal
- -Ilnpresora

### Limpieza del Sistema

'1

Antes de limpiar cualquier parte del sistema, apague la alimentación de corriente y desconecte el de electricidad.

Método de Limpieza Mé<br>.<br>.

**Instrucciones de Uso \. •........•..**

JOSE EDGARDO ZYLBER<br>-------SI<del>MUS S.R.L.</del> SOCIO GERENTE

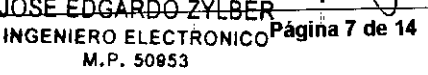

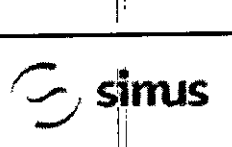

 $\mathsf{l}\mathsf{l}$ 1:

### INSTRUCCIONES DE USO CHISON Sistemas de Diagnostico por Ultrasoni Anexo 11I.B

Humedezca una tela suave, no abrasiva.

l' Limpie las partes superior, frontal, posterior y laterales del sistema.

### *NOTAS* <sup>1</sup>

- *• No rocíe líquido directamente dentro de la unidad*
- 1I *• No utilice acetona/alcoholo abrasivos en las superficies pintadas o plásticas.*

### Limpiando el Monitor LCO

1 1

Para limpiar la cara del monitor:

Use una tela suave, doblada. Gentilmente limpie la cara del monitor.

NO utilice Un limpa-vidrios que haya sido hecho a base de hidrocarburos (tal como Benceno, Alcohol Metilo o Metil-Etilo-Cetona) en los monitores que tengan filtro (escudo anti-reflejo). Frotar rudamente también puede producir daños en el filtro.

#### **NOTA**

*• Cuando limpie la pantalla, asegúrese de no rayar la pantalla LCD.*

### I Limpiando el Panel de Control

I

Humedezça una tela suave, no abrasiva y doblada con una solución de jabón suave de propósito general y agua.

Limpie el panel de control del operador.

Use un cotonete para limpiar alrededor de las teclas y controles. Utilice un mondadientes para remove los sólidos de entre las teclas y controles.

### *NOTA '*

*• cuan~o limpie el panel de control del operador, asegúrese de no derramar o rociar líquido en los contrdJes, dentro de la cabina del sistema o en el receptáculo de conexión de la sonda.*

I<sup>1</sup> ' *• NO utilice Pañuelitos con alcohol en el panel de control. '*

### Limpiando el interruptor de pedal

Humedez $\frac{\lambda}{2}$ a una tela suave, no abrasiva y doblada con una solución de jabón suave de propósito general y agua.

Limpie las superficies externas de la unidad y después seque con una tela suave, limpia y seca.

### Limpiando la Impresora

Apague la impresora. De ser posible, desconecte el cable de alimentación eléctrica.

Limpie las superficies externas de la unidad y después seque con una tela suave, limpia y seca. Remueva<sup>i</sup>las manchas persistentes con una tela suave ligeramente humedecida con una solución detergente suave.

**NOTA** 

- *~OT~amJiutilice solventes fuertes, tales como Ihinner, venzina, o limpiadores abrasivos ya que estos pueden causa~,dañosa la cabina. ~*
- I . *,r . . ,* ,h' *ió* <sup>1</sup> *• No es necesano realizar mantemmlento extra, como ,UuflCBC n.*

Instrucciones de Uso  $\begin{array}{ccc} \setminus & \zeta \end{array}$  socio GERENTE

*~ • Para mayor información, refiérase al Manual del Operador de la Impresora.*

c:..., 1, JOSE EDGARDO Z'Yl8ER SIMUS S.R.L.

JÖSE EDGARDO ZYLBER INGENIERO ELECTROMIGINA 8 de 14 M.P. 50953

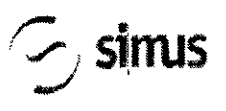

INSTRUCCIONES DE USO CHISON Sistemas de Diagnostico por Ultrasonido Anexo III.B

**845** 

#### Chequeo de Seguridad

Para asegurarse de que el sistema opere normalmente, por favor realice un plan de mantenimiento, revise la seguridad del sistema periódicamente. Si existe algún fenómeno anormal con la máquina, por favor contacte a nuestros agentes autorizados en su país lo más pronto posible.

Si no hay imagen o menú en la pantalla o en caso de que otro fenómeno provoque el encendido involuntario de la máquina, por favor resuelva el problema conforme a la siguiente lista. Si después de haber realizado la revisión el problema persiste, por favor contacte a nuestro agente autorizado en su país lo más pronto posible.

### $3.6.$ ;

### PRECAUCIONES<br>ADVERTENCIAS

- Antes de llevar a cabo una desfibrilacióo. siempre retire el transductor del paciente.
- Antes de llevar a cabo una desfibrilación, siempre desconecte el transductor del sistema.
- Una cubierta de transductor desechable no proporciona aislamiento eléctrico de protección contra la desfibrilación.
- Una pequeña brecha en la capa externa del transductor abre una vía de acceso eléctrico a las partes metálicas con conexión de tierra del transductor. Es posible que la formación de arco secundaria que podría producirse durante la desfibrilación produzca quemaduras en el paciente. Elriesgo de quemaduras
	- se reduce. pero no *se* elimina. al usar un desfibribdor stn conexión de tierra.
- e> *Las unidades elecffoquirúrgicas Y otros dispositivos inffoducen deliberadamente campos elecffomagnéticos de* radiofrecuencia o corrientes en el paciente. Debido a que las frecuencias de ultrasonido para el tratamiento de *imágenes coinciden en el rango de radiofrecuencias empleado, los circuitos de los transductores de ulffasonido son sudceptibleS a las interferencias de radiofrecuencia. Cuando se utiliza una unidad electroquirúrgica, el ruido* severo interfiere con las imágenes en blanco y negro, a la vez que arrasa con las imágenes en color. Los fallos simultáneos en una unidad electroquínírgica u otro dispositivo y en la capa externa del eje del transductor *transes~fágicO pueden hacer que las corrientes electroquirúrgicas vuelvan a lo largo de los conductores del transductor. Esto podrla producir quemaduras en el paciente, y el sistema de uUrasonido y el transductor podrlan' también dañarse. Tenga en cuenta que una cubierta de transductor desechable no proporciona aislamiento eléctrico de protección a las frecuencias nonnales de una unidad electroquirúrgica.*
- e> Todos los dispositivos que están en contacto con el paciente, tales como transductores, transductores de iápiz y derivaciones de ECG que no tengan una indicación especffica de que son a prueba de desfibrilación, se deben retirar del paciente antes de la aplicación de un pulso de desfibrilación de alto voltaje.
- execucional de las procedimientos de ecocardiografía transesofágica (ETE), extraiga el transductor transesofágico del paciente o desconecte el transductor del sistema inmediatamente después de la adquisición de las imágenes.
- I <sup>⇔</sup> Como sucede con otros equipos electrónicos de diagnóstico médico, los equipos ultrasónicos utilizan, en su funcionamiento normal, señales eléctricas de alta frecuencia que pueden interferir con el funcionamiento de los marcapasos. Aunque es muy poco probable que se produzca una interferencia, manténgase alerta sobre este posible riesgo y detenga de inmediato el funcionamiento del sistema ultrasónico si observa alguna interferencia con un marcapasos

JOSE EDGARDO ZYLBER SIMUS S.R.L SOCIO GERENTE

Instrucciones de Uso

I

11. P. 50953 Página 9 de 14

JOSE EDGARDO ZYLBER **INGENIERO ELECTRONICO** 

I

### **INSTRUCCIONES DE USO**  $\sigma$ , **sinus** cHISON Sistemas de Diagnostico por Ultrasonido Anexo III.B

845

 $\Rightarrow$  Cuando se utiliza un equipo periférico alimentado desde una fuente de energía que no sea el sistema de ultrasonido, se considera que el conjunto constituye un sistema médico. Le corresponderá a usted cumplir con la norma CEI 60601-1-1 y probar el sistema en función de esos requisitos.

- No utilice periféricos de uso no médico, como, por ejemplo, impresoras de informes, en un radio de 1,5 metros (5 pies) de un paciente, a menos que la corriente recibida por dichos periféricos provenga de un enchufe aislado incorporado al sistema de ultrasonido Philips o de un transformador aislador que cumpla con los estándafes de seguridad médica, conforrre a lo definido por la norma CEI 60601-1-1.
- $\Rightarrow$  El sistema y los componentes que entran en contacto con el paciente cumplen con la norma,CEI 60601-1. Si bien es poco probabie, los voltajes aplicados que superen la norrra pueden provocar una descarga eléctrica, afectando al paciente o al usuario.

### 3.8.;

LIMPIEZA,

Después de remover la cubierta de la sonda, utilice agua corriente para retirar cualquier gel residual o partículas de la sonda. Utilice gasa húmeda o un textil suave y una pequeña cantidad de jabón líquido, delicado, no abrasivo (el jabón líquido para lavar porcelana es ideal) para limpiar completamente el I transductor'. Considere el uso de un pequeño cepillo especialmente para las uniones y áreas de angulación, dependiendo de su transductor particular.

Enjuague et transductor con agua corriente y después séquelo con una tela suave o papel toalla.

### DESINFEOCIÓN

Limpiar con una solución detergente/agua, según lo descrito previamente, es importante como primer paso en la desinfección apropiada ya que los desinfectantes químicos trabajan más rápidamente en superficies limpias. Sin embargo, el uso adicional de un líquido desinfectante de alto nivel asegurará una mayor<sup>1</sup>reducción estadística en la carga microbiana. Debido al potencial de disrupción en la vaina de barrera, será necesaria la desinfección adicional con agentes químicos. Ejemplos de dichos desinfectantes de alto nivel incluyen pero no están limitados a:

Productos con 2.4-3.2% glutaraldehido (una variación de productos propietarios disponibles incluyendo "Cidex," "Metricide," o "Procide").

Agentes no derivados de glutaraldehído, incluyendo Cidex OPA (o-phthalaldehído), Cidex PA (peróxido de hidrógeno & ácido peroxiacético).

7.5% Solución de Peróxido de Hidrógeno.

Blanqueadbres de uso común para el hogar (5.25% hipoclorito de sodio) diluido a una carga de 500 partes por millón de cloro (10cc en un litro de agua corriente). Este agente es efectivo, pero g eneralmehte no es recomendado por los fabricantes de sondas ya que puede causar daños a las '1 partes metálicas y plásticas. '

Otros agentes como compuestos de amonio cuaternario son considerados como desinfectantes de alto nivel y no deberían ser utilizados. El Isopropanol no se considera como un desinfectante de alto nivel cuando es utilizado a manera de paño de limpieza, los fabricantes de sondas generalmente no Ctros agentes como compuestos de amonio cuaternario son considerados como desinfectantes de alto<br>nivel y no deberían ser utilizados. El Isopropanol no se considera como un desinfectante de alto nivel<br>cuando es utilizado a recomiendan el sumergir las sondas en el líquido.

Limpiando<sup>!</sup>y Desinfectando la sonda. Recomendamos fuertemente el uso de guantes al momento de limpiar y desinfectar la sonda endocavitaria.<br>C-esse enconomia de son de son de son de son de son de son de son de son de son de son de son de son de son de

SOCIO GERENTE

י<br>ו

# simus

### **INSTRUCCIONES DE USO** CHISON Sistemas de Diagnostico por Ultrasonida Anexo III.B

Antes y después de cada examen, por favor limpie el manubrio de la sonda y desinfecte la sonda transvaginal utilizando químicos germicidas líquidos.

Si la sonda ha sido contaminada por fluidos corporales, usted deberá desinfectarla después de limpiarla. Considere todos los desechos de examen como infecciosos y elimínelos de acuerdo con aquella especificación.

### **PRECAUCIÓN**

Ya que la sonda no es a prueba de agua, usted deberá desconectarla del sistema antes de desinfectarla o limpiarla.

Antes y después de cada examen, por favor limpie el manubrio de la sonda y desinfecte la sondatransvaginal con un químico germicida líquido.

### Limpieza

Usted puede limpiar la sonda transvaginal para remover todo el gel de acoplamiento con el uso de un textil suave y enjugándola con agua corriente. Lave la sonda con habón suave, en agua tibia. Frote la sonda según sea necesario y utilice un textil suáve para remover todos los residuos visibles de la superficie de la sonda vaginal.

Enjuague la sonda con suficiente agua potable para remover todos los residuos visibles de jabón, permita que la sonda se seque en contacto con el aire.

### PRECAUCIÓN

- Por favor, remueva la cubierta (en caso de que exista alguna) antes de limpiar la sonda. (Una cubierta del tipo condón puede ser usada solamente una vez).
- Cuando limpie la sonda, es importante asegurarse que todas las superficies hayan sido limpiadas meticulosamente.

### Desinfección

Existen 2 soluciones basadas en Glutaraldehído, las cuales han mostrado ser muy efectivas para la desinfección de sondas. Cidex es el único germicida que ha sido evaluado para comprobar la compatibilidad con el material utilizado para construir las sondas.

Para mantener la efectividad de las soluciones de desinfección, se debe llevar a cabo una limpieza meticulosa de la sonda antes de la desinfección, asegúrese de que no existan residuos remanentes en la sonda.

Procedimiento de Desinfección:

Siguiendo todas las precauciones para mantenimiento, uso y disposición de desechos; prepare la solución germicida de acuerdo con las instrucciones del fabricante.

Coloque la sonda, limpia y seca, en contacto con el germicida; tome precauciones para que la sonda no se golpee con el fondo del recipiente, lo cual puede provocar daños a la sonda.

Después de colocar/sumergir la sonda, rótela y sacúdala bajo la superficie del germicida para eliminar

las bolsas de aire. Permita que el germicida se mantenga en contacto con la sonda completamente

sumergida: Para desinfección de alto nivel, siga el tiempo recomendado por el fabricante. Siguiendo todas las precauciones para almacenamiento, uso y disposición de desechos; prepare la

solución germicida de acuerdo con las instrucciones del fabricante.

**LOSE EDGARDO ZYLBER** SIMUS S.R.L. SOCIO GERENTE

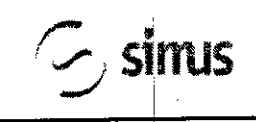

### **INSTRUCCIONES DE USO** CHISON Sistemas de Diagnostico por Ultrasonido Anexo III.B

Después de remover la sonda del germicida, enjuáguela de acuerdo con las instrucciones del fabricante.

Retire, con agua corriente, todos los residuos de la sonda y permita que se seque en contacto con el aire.

3.11. Las precauciones que deban adoptarse en caso de cambios del funcionamiento del producto médico;

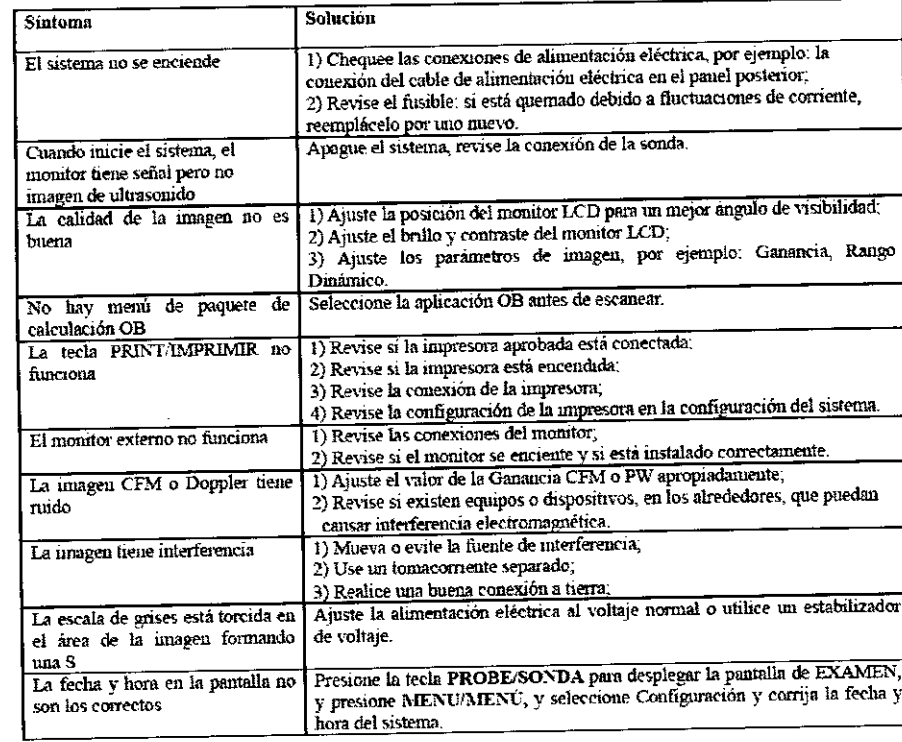

#### $3.12.7$

### Requerimientos de Locación

### Requerimientos del Ambiente de Operación

Las siguientes condiciones ambientales están dentro de las tolerancias para operación del sistema:

- Temperatura: 10° C ~ 40° C
- Humedad Relativa: 30%~75%, no-condensado
- Presión Atmosférica: 700hPa ~ 1060hPa

Fuentes de radiación fuertes u ondas electromagnéticas potentes (por ejemplo. Ondas electromagnéticas provenientes de transmisiones de radio) pueden resultar en la formación de fantasmas en la imagen o ruido. El sistema debe ser aislado de dichas fuentes de radiación u ondas electromagnéticas.

### Requerimientos Ambientales de Transporte y Almacenamiento

Las siguientes condiciones ambientales de transporte y mantenimiento están dentro de las siguientes tolerancias:

- Temperatura: 25° C ~ 55° C
- Humedad Relativa: ≤ 95% no-condensado
- Presión Atmosférica: 700hPa ~ 1060hPa
- Requerimientos Eléctricos
- Requerimientos del Alimentación Eléctrica

JOSE EDGARDO ZYLBER **SIMUS S.R.L** SOCIO GERENTE

JOSE EDGARDO ZYLBER **NGENIERO ELECTRONICO** M.PPagina 12 de 14

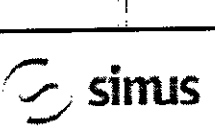

•

### INSTRUCCIONES DE USO CHISON Sistemas de Diagnostico por Ultrasonid Anexo I1I.B

#### AC 110-230V, 50/60Hz

ReqUerimiehtos de Fusibles

La especificación del Fusible es 250V, 5.0 A (tiempo-de-retardo), el modelo es 50T T5AL 250V Consumo de Potencia: 300 watts

Consumo de Potonom<br>Fluctuación de Voltaje ։<br>i

#### *ADVERTENCIA*

*Mantenga un rango de fluctuación menor a :t 10% del vaHaje etiquetado en el panel posterior del sistema, d~ lo contrario el sistema puede sufrir daños.*

Conexiones a Tierra

Antes de conectar el cable de alimentación eléctrica, conecte el cable (integrado) de protección a tierra desde la terminal de Potencial Equivalente, ubicada en el panel posterior del sistema, a un dispositivo especializado de conexión a Tierra.

#### *NOTA*

*-Por favor siga los siguientes requerimientos sobre la alimentación eléctrica: Utilice solamente cables de alimentación eléctrica que cumplan con los requerimientos del sistema- el no seguir estos procedimiehtos puede producir daños en el sistema.*

*\_Las fuentes de electricidad puede variar dependiendo de la ubicación geográfica. Refiérase a los niveles det1"ados en el panel posterior del sistema para información más especifica.*

Aviso sobre la instalación del Producto

Distancia de separación y efecto de equipos fijos de radiocomunicaciones: campos de fuerza provenientes de transmisores fijos, tales como estaciones base de radioteléfonos (celulares/inalámbricos) Y radios móviles de tierra, radios para aficionados, transmisiones de radio AM y FM Y transmisiones de TV no pueden ser predichas teóricamente de forma precisa. Para asegurar el ambiente electromagnético, producido por transmisores fijos de RF, se recomienda realizar una inspección electromagnética. Si el campo de fuerza medido, en el lugar donde el sistema de ultrasonido es operado, es mayor a lo recomendado en la declaración de inmunidad, el sistema deberá ser observado para verificar que esté funcionando normalmente. Si se observa algún tipo de operación anormal, será necesario tomar medidas adicionales, como la re-ubicación del sistema o incluso el uso de una habitación con protección contra RF.

Utilice cables de alimentación eléctrica provistos o diseñados por AKL. Los productos equipados con un conector de la fuente de alimentación eléctrica deberán ser conectados a un tomacorriente fijo que incluya un conductor a tierra. Nunca utilice un adaptador o conversor para conectar el conector de la fuente de alimentación eléctrica (por ejemplo; un conector de tres patas a 2 patas).

Ubique el equipo lo más lejos posible de otros aparatos electrónicos.

ASegÚres~ de utilizar solamente los cables provistos o diseñados por CHISON. Conecte estos cables ~ . siguiendo los procedimientos de instalación. (Por ejemplo; tienda los cables de alimentación eléctrica separados de los cables de señal).

Ubique el equipo y otros periféricos conforme a los procedimientos de instalación descritos en este .  $\blacksquare$   $\blacksquare$   $\$ 

'-- <sup>I</sup> I

.<br>. Ų.

3.14.;  $JOSE EDGARDOZYLBER$  JOSE  $JOSE EOGARDOZYLBER$  $SIMUS$   $S.R.L.$ SOCIO GERENTE

 $\mathbb{R}$ 

! I

## • *AA* **5 1** JI INSTRUCCIONES DE USO SIMUS CHISON Sistemas de Diagnostico por Ultrasonido (1990-10)

M.

DESECHO DE EQUIPOS ELÉCTRICOS Y ELECTRÓNICOS (DEEE): Este símbolo es  $\sqrt{\frac{G_A}{G}} \frac{1}{0.5 \text{ p} \cdot \text{p} \cdot \text{m}}$ utilizado para Protección Ambiental, indica que el desecho de equipo eléctrico y electrónico no debe ser clasificado como basura común sino que debe ser recolectado de forma separada. Por favor contacte a su Autoridad Local o Distribuidor de Fábrica para obtener información

acerca de la manera más apropiada de deshacerse del equipo.

JOSE EDGARDO ZYlBER